**ใบความรู้ที่ 8.1**

## **เรื่อง การสร้างกราฟเรดาร์ใน Google Sheets**

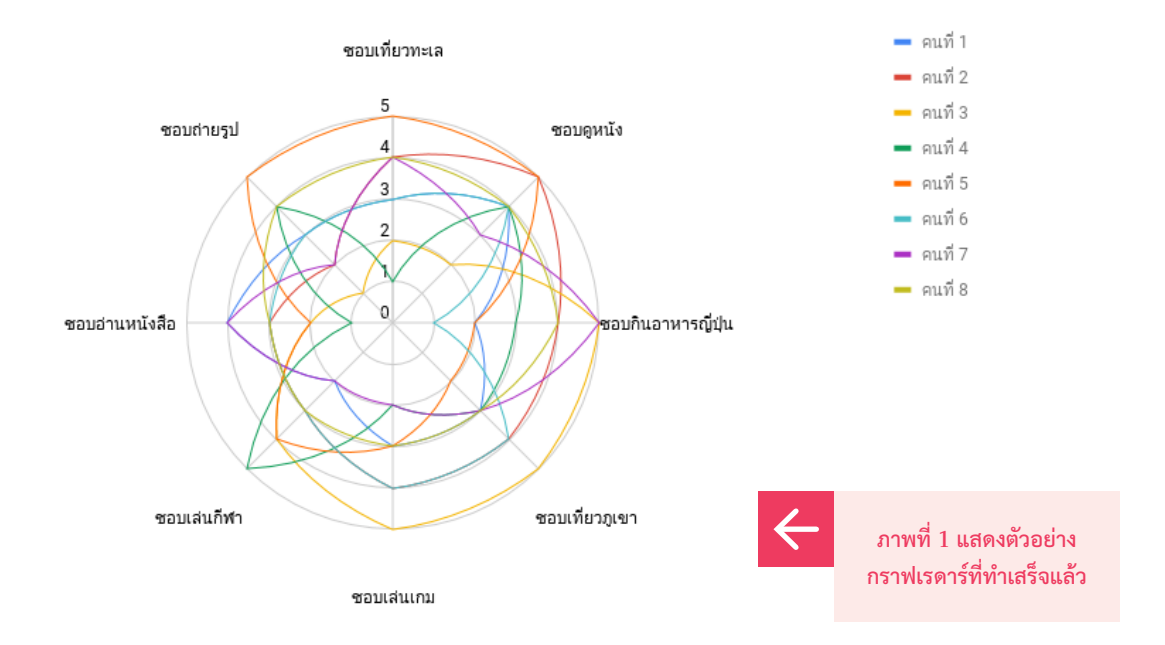

#### **ขั้นตอนวิธีการสร้างกราฟเรดาร์ด้วย Google Sheets**

**1** เปิด Google Sheets และใส่ข้อมูลตัวชี้วัดเกี่ยวกับตัวเองในการสร้างกราฟเรดาร์ในที่นี้ตัวชี้วัดได้แก่ ชอบเที่ยวทะเล ดูหนัง กินอาหารญี่ปุ่น เที่ยวภูเขา...

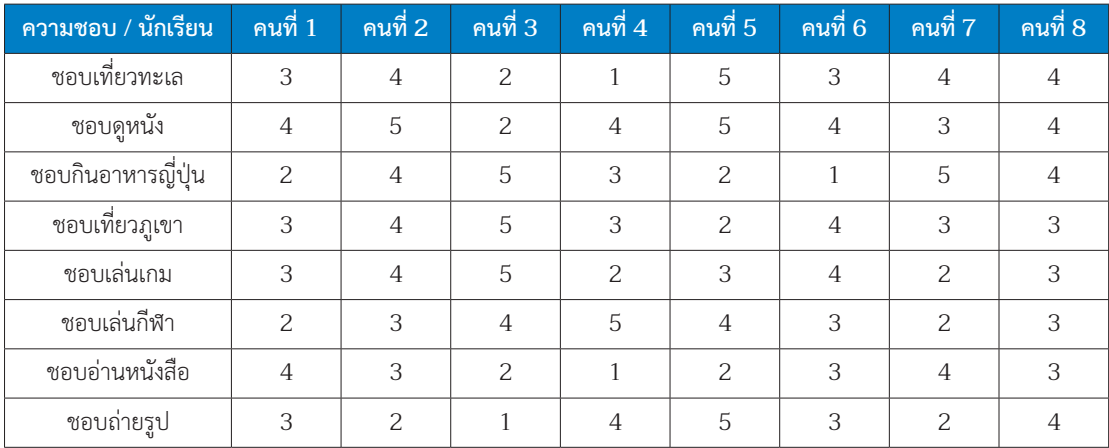

**2** คลิกที่เมนูInsert เลือกคำ สั่ง Chart

**3** จะปรากฏกราฟแท่งพร้อมทั้งหน้าต่าง Chart editor ทางด้านขวามือ ให้คลิก กล่องข้อความ "Use row1 as headers" และ "Use column A as labels" ใน กรอบสีแดงตามรูปด้านล่างนี้

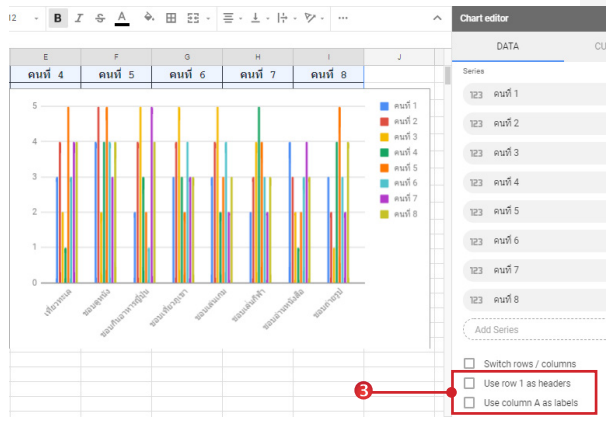

- **4** เลื่อน Scroll bar ของหน้าต่าง Chart Editor ขึ้นมา จนพบหัวข้อ Chart Type
	- 4.1 คลิกที่ drop down list
	- 4.2 เลื่อน Scroll bar ของหน้าต่าง Chart Type ลง มาในหมวดOther แล้วคลิกเลือกกราฟแบบเรดาร์

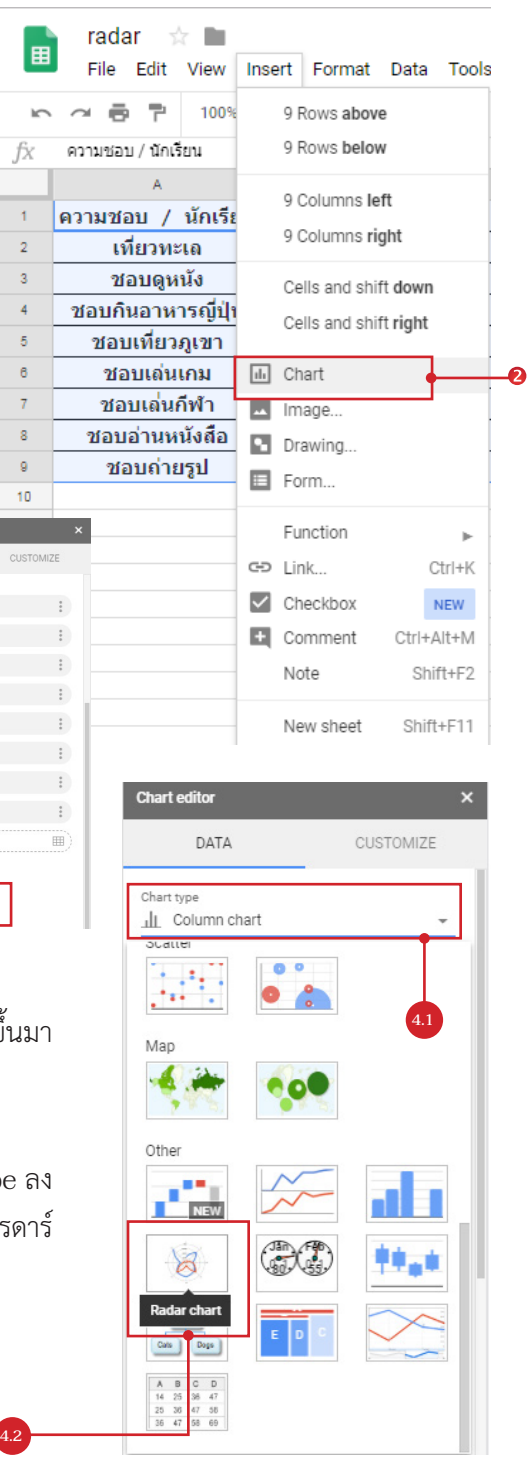

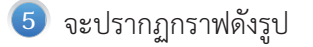

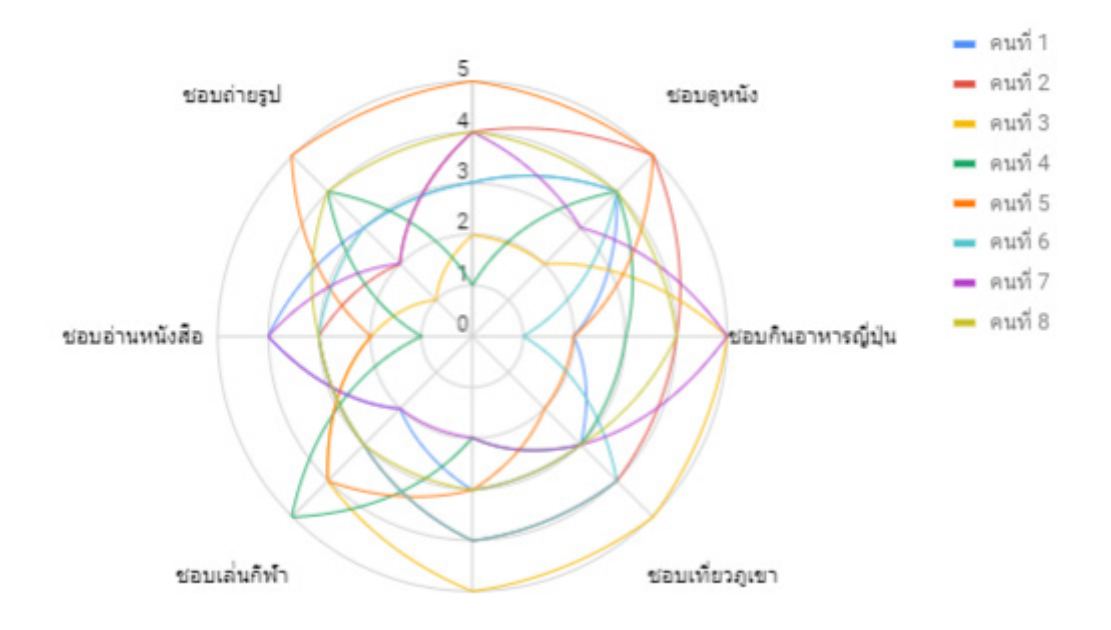

 จากภาพจะสังเกตเห็นว่า หัวข้อตัวชี้วัดไม่ครบทั้ง 8 ด้าน ถ้าต้องการแสดงให้ครบ จะต้องขยายกรอบ ของภาพออกไป จึงจะปรากฏครบดังรูป

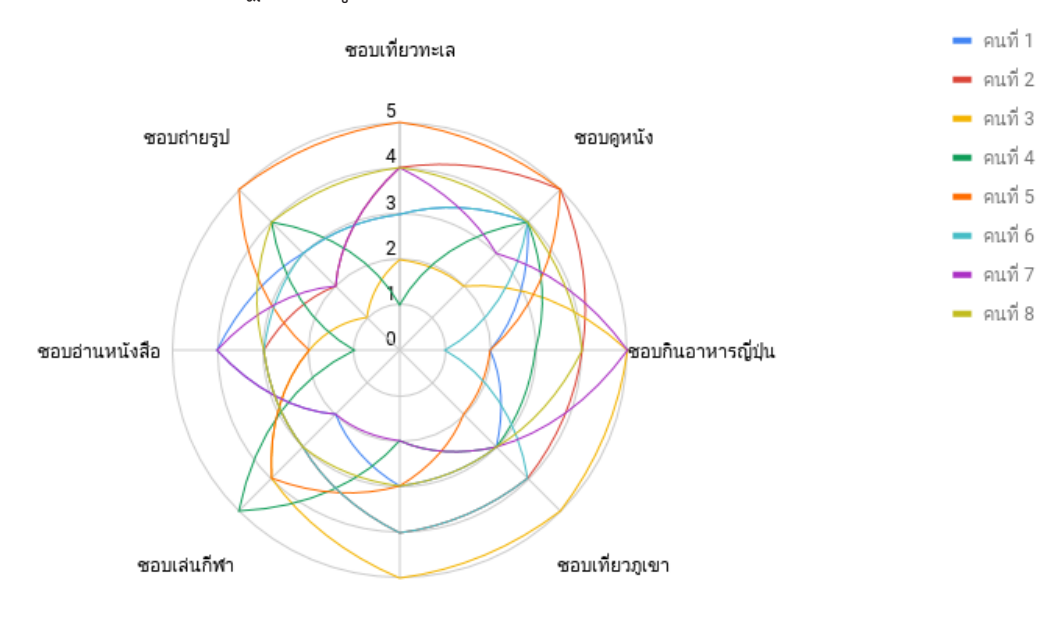

ชอบเล่นเกม

**6** หากต้องการทำ ให้เส้นกราฟหนาขึ้น ดับเบิลคลิกที่กราฟ เพื่อเรียกหน้าต่าง Chart Editor ขึ้นมา เลือก หัวข้อ Customize -> Series -> Line Thickness แล้วปรับขนาดเพิ่มตามเหมาะสม โดยปรับเส้น กราฟได้ทีละคนเท่านั้น และสามารถเลือกเปลี่ยนเส้นได้โดยการกดตรงหัวข้อ Apply to -> คนที่ .... ตามที่ต้องการ

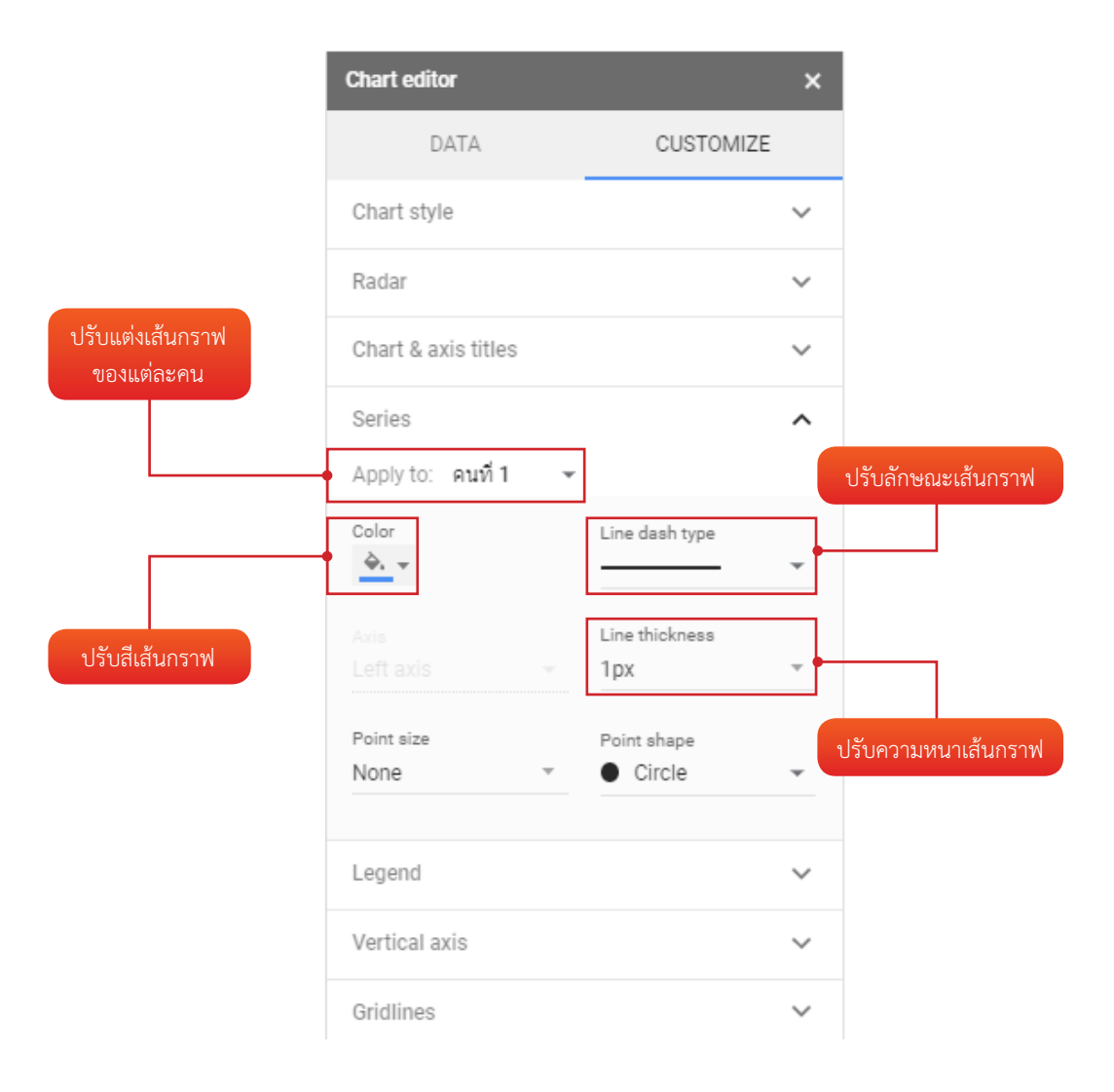

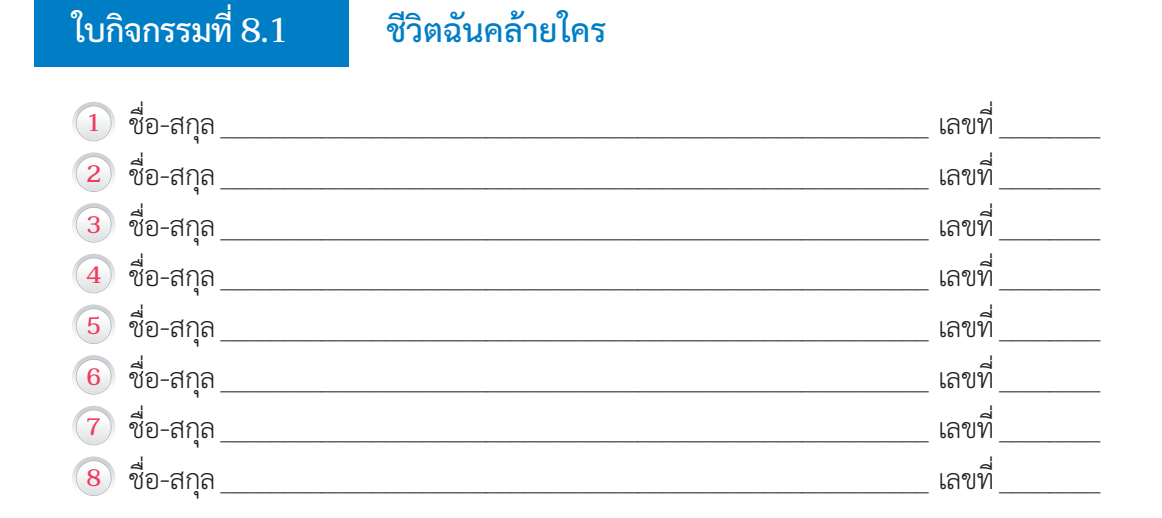

ให้นักเรียนทำ ตามขั้นตอนดังนี้

- $\fbox{1}$  กำหนดตัวชี้วัดเกี่ยวกับนักเรียนและเพื่อนในกลุ่ม จำนวน 8 ตัวชี้วัด เช่น ระดับความชอบเที่ยวทะเล ระดับความชอบอ่านหนังสือ ระดับความชอบภาพยนตร์สยองขวัญ จำ นวนชั่วโมงที่เล่นเกมต่อวัน โดย กำ หนดระดับความชอบเป็น 1-5
- **2** สร้างกราฟเรดาร์ หลังจากนั้นให้นักเรียนแต่ละคนในกลุ่มกรอกข้อมูลระดับความชอบของแต่ละ ตัวชี้วัดให้ครบถ้วนใน Google Sheets หลังจากนั้นให้สังเกตและเปรียบเทียบในกลุ่มตนเองว่า กราฟของนักเรียนเหมือนของเพื่อนคนไหนมากที่สุด

#### **ตัวอย่างการทำ กราฟเรดาร์**

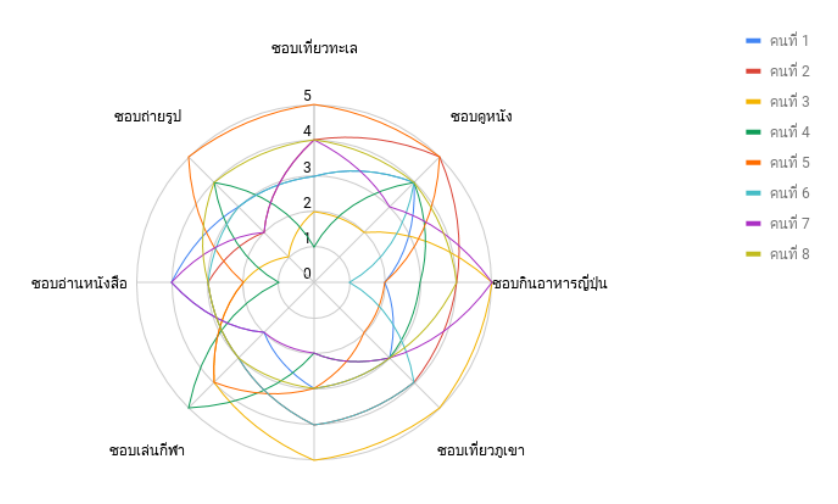

ชอบเล่นเกม

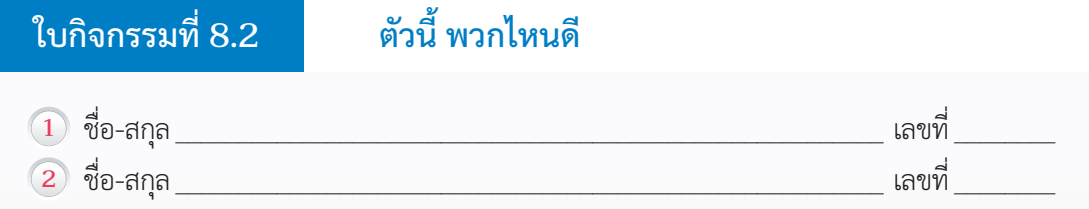

 นักเรียนเป็นนักออกแบบตัวละครในเกมออนไลน์ชื่อดังเกมหนึ่ง ซึ่งตัวละครในเกมนี้จะแบ่งเป็น 2 กลุ่ม ได้แก่ กลุ่มสายโจมตีและกลุ่มสายป้องกัน

 ตัวละครกลุ่มสายโจมตีจะสามารถสร้างความเสียหายต่อวินาทีได้มาก แต่มีพลังชีวิตน้อย ตัวละครกลุ่มสายป้องกัน จะสามารถสร้างความเสียหายต่อวินาทีได้น้อย แต่มีพลังชีวิตมาก

#### ให้นักเรียนจัดกลุ่มให้กับตัวละครใหม่ 2 ตัว ว่าควรจะอยู่กลุ่มใด

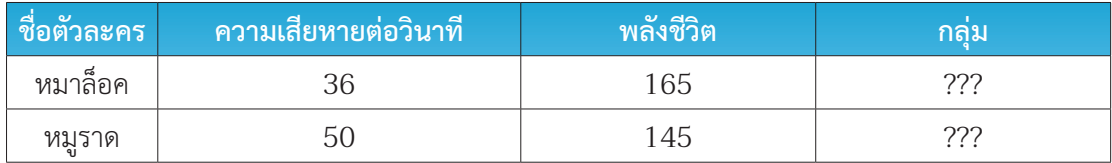

### ชุดข้อมูลต่อไปนี้เป็นรายชื่อและค่าคุณสมบัติของข้อมูลตัวละครที่มีอยู่ในปัจจุบัน

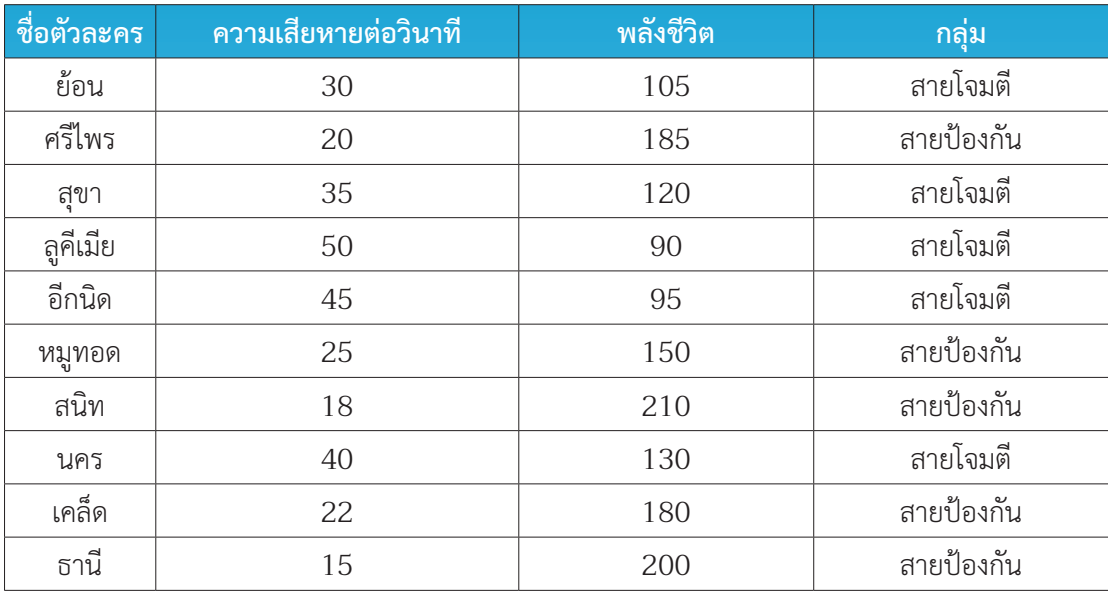

## ให้นักเรียนทำ ตามขั้นตอนดังนี้

- **1** จากชุดข้อมูลที่มีอยู่ปัจจุบัน ให้นักเรียนสร้างแผนภาพการกระจาย โดยกำ หนดให้แกน X คือ ค่าพลัง ชีวิต และแกน Y คือ ค่าความเสียหายต่อวินาที
- **2** เพื่อจัดกลุ่มให้หมาล็อกว่าอยู่ในกลุ่มสายโจมตีหรือสายป้องกัน ให้นักเรียนคำ นวณหาระยะทางระหว่าง หมาล็อกกับตัวละครอื่นทุกตัว โดยใช้สูตรในการคำ นวณระยะทาง

**= SQRT ((ค่าความเสียหายต่อวินาทีของตัวละครอื่น-ค่าความเสียหายต่อวินาทีของ หมาล็อก)^2+(พลังชีวิตของตัวละครอื่น-พลังชีวิตของหมาล็อก)^2)**

#### หมายเหตุ : SQRT แทน ฟังก์ชั่นการหาค่ารากที่สอง ^ แทน เครื่องหมายยกกำ ลัง

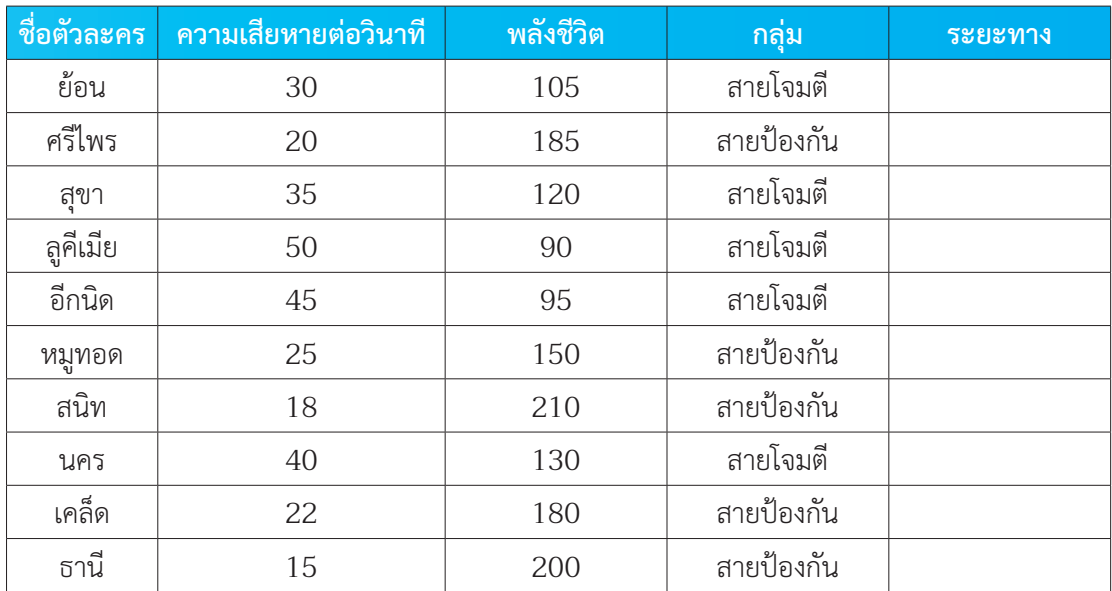

#### บันทึกระยะทางระหว่างตัวละครหมาล็อกกับตัวละครอื่นลงในตาราง

## **3** กำ หนดกลุ่มให้หมาล็อก ตามกลุ่มที่มีจำ นวนสมาชิกมากที่สุดในชุดข้อมูล K ลำ ดับ

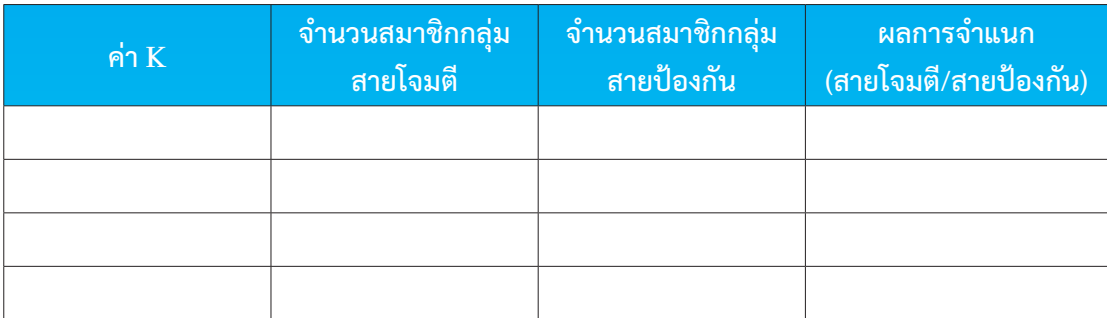

**4** สรุปผลการวิเคราะห์

 $\overline{a}$ 

 $\overline{a}$ 

**5** ให้นักเรียนทำ ซ้ำ ข้อ 2-4 สำ หรับกำ หนดกลุ่มให้หมูราด

# **ใบกิจกรรมที่ 8.3 K ใครแม่นกว่ากัน**

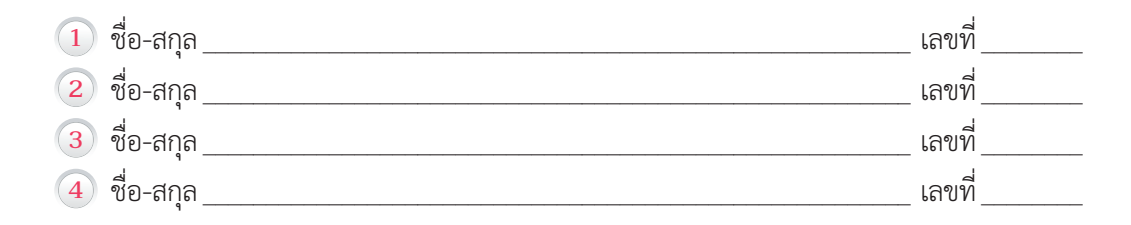

## ชุดข้อมูลต่อไปนี้เป็นรายการข้อมูลการเกิดไฟป่าในวันที่อุณหภูมิและความชื้นสัมพัทธ์ต่างกัน

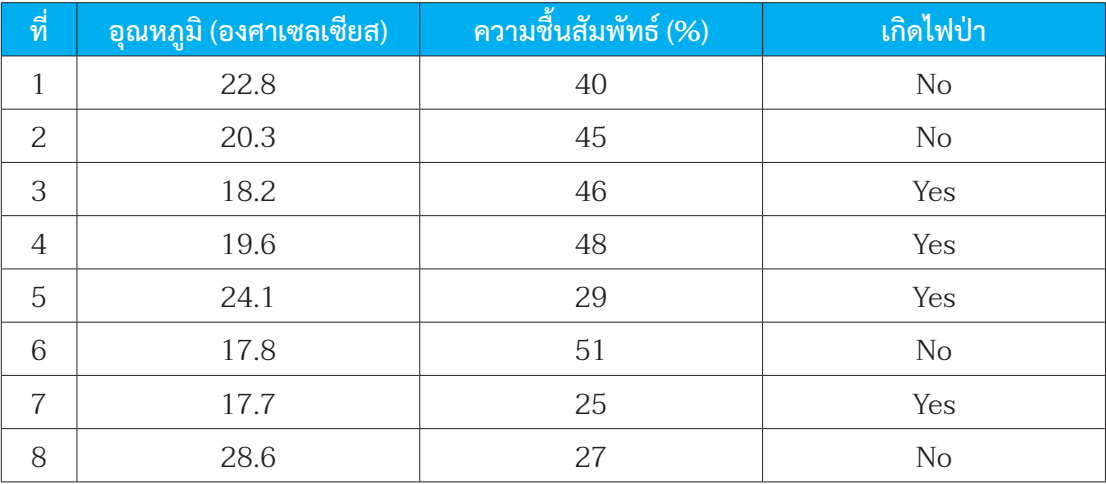

 ให้นักเรียนทำ ตามขั้นตอนดังนี้

 $\overline{a}$ 

**1** ให้นักเรียนใช้ขั้นตอนวิธีK-NN เพื่อทำ นายว่าในวันที่อุณหภูมิเท่ากับ 18 องศาเซลเซียส และ ความชื้นสัมพัทธ์เท่ากับ 44 % จะเกิดไฟไหม้หรือไม่โดยใช้ชุดข้อมูล 8 รายการข้างต้น

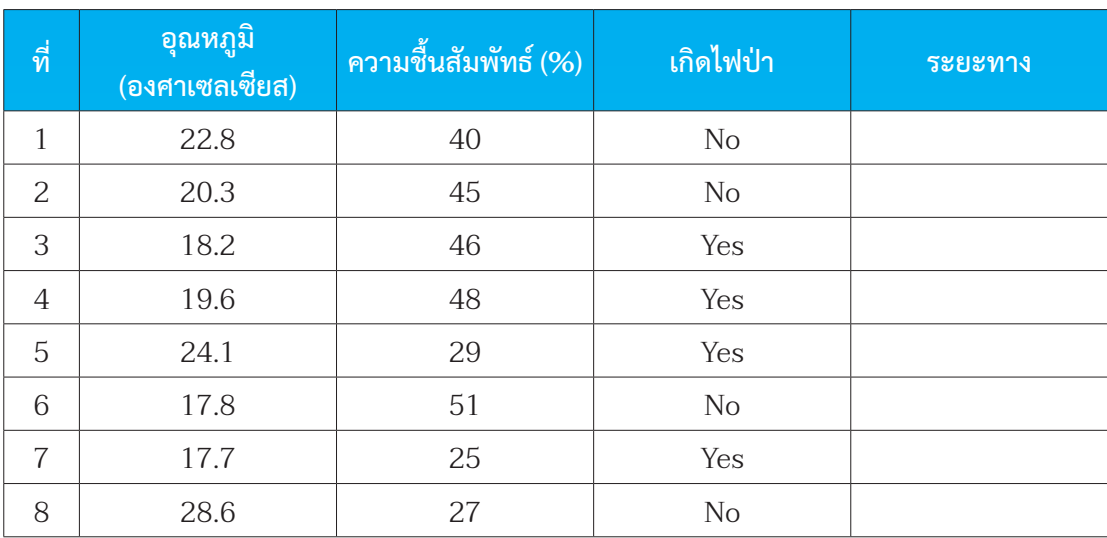

 บันทึกระยะทางระหว่างข้อมูลใหม่ที่ต้องการจำ แนกกับชุดข้อมูลเก่าลงในตาราง

**2** จัดเรียงรายการข้อมูลตามระยะทางจากน้อยไปมาก ถ้าใช้โปรแกรม Microsoft Excel ให้นักเรียน ลาก Highlight ที่เซลอุณหภูมิไปด้านขวาจนถึงเซลระยะทาง จากนั้นคลิกที่เมนู Sort & Filter แล้ว เลือกคำ สั่ง Filter จะปรากฏ dropdown list เซลช่องที่นักเรียน Highlight ให้นักเรียนกด dropdownlist ที่เซล "ระยะทาง" ให้เลือกคำ สั่ง Sort Smallest to Largest

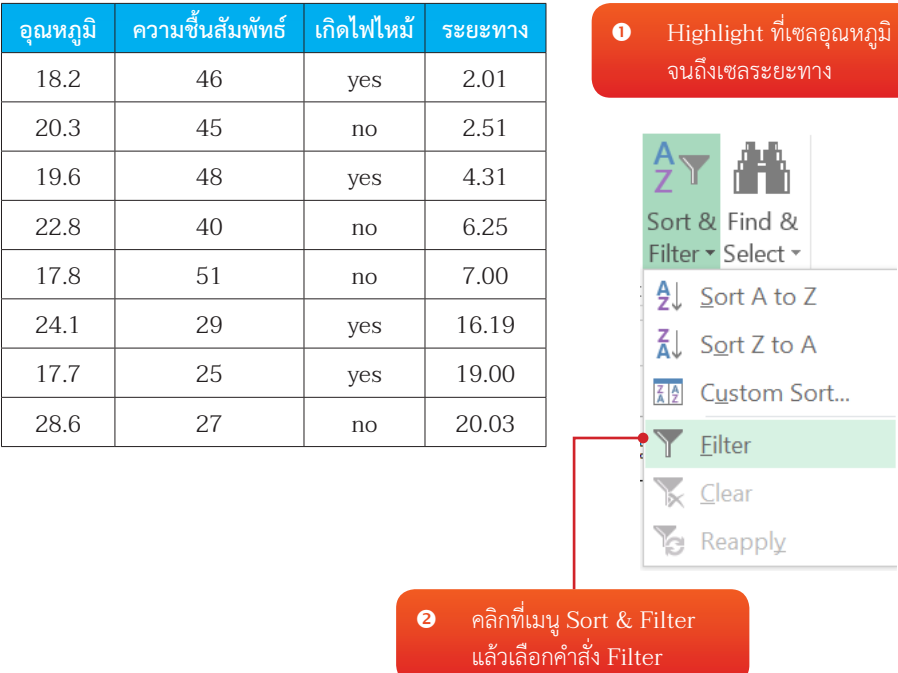

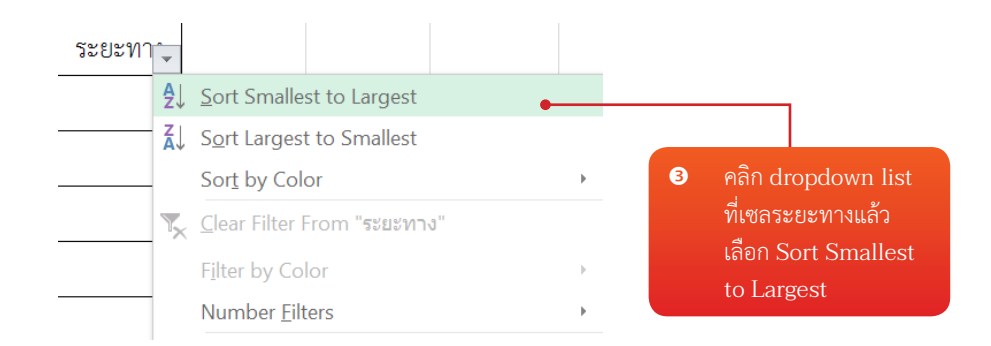

**3** จำ แนกข้อมูลใหม่ ตามกลุ่มที่มีจำ นวนสมาชิกมากที่สุดในชุดข้อมูล K ลำ ดับ (กรอกข้อมูลในแถวที่ตรง กับค่า K ที่กลุ่มเลือก)

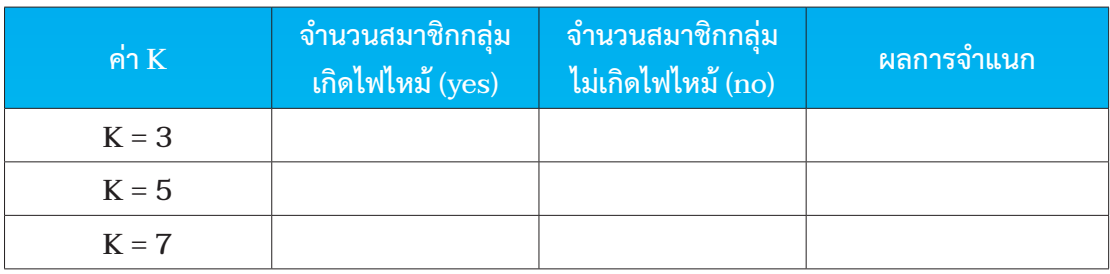

 จากชุดข้อมูลการเกิดไฟป่า มีชุดข้อมูลสำ หรับการทดสอบ 5 รายการดังนี้

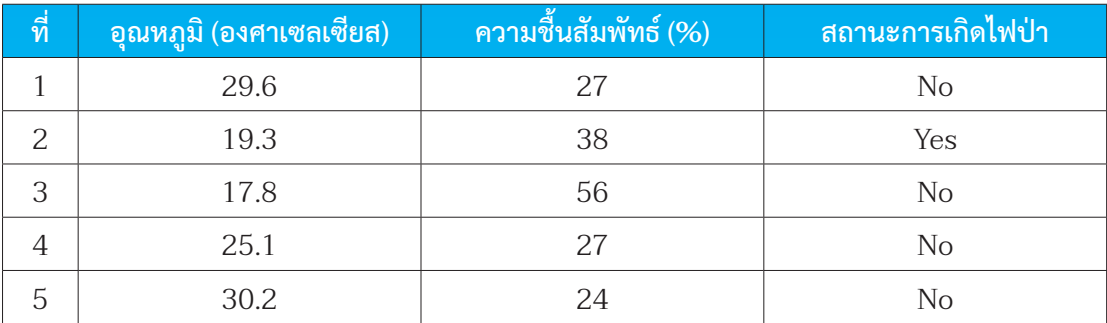

 $\fbox{4}$  ทดสอบข้อมูลด้วยชุดทดสอบ จำนวน 5 ตัว จากนั้นให้นักเรียนเปรียบเทียบผลการทำนายกับเพื่อน กลุ่มอื่น ว่า ผลการทดสอบ ค่า K ตัวใดที่ทำนายได้ถูกต้องแม่นยำที่สุด จึงเลือกใช้ค่า K ตัวนั้นในการ สรุปผลการวิเคราะห์

#### **สรุปผลการวิเคราะห์**

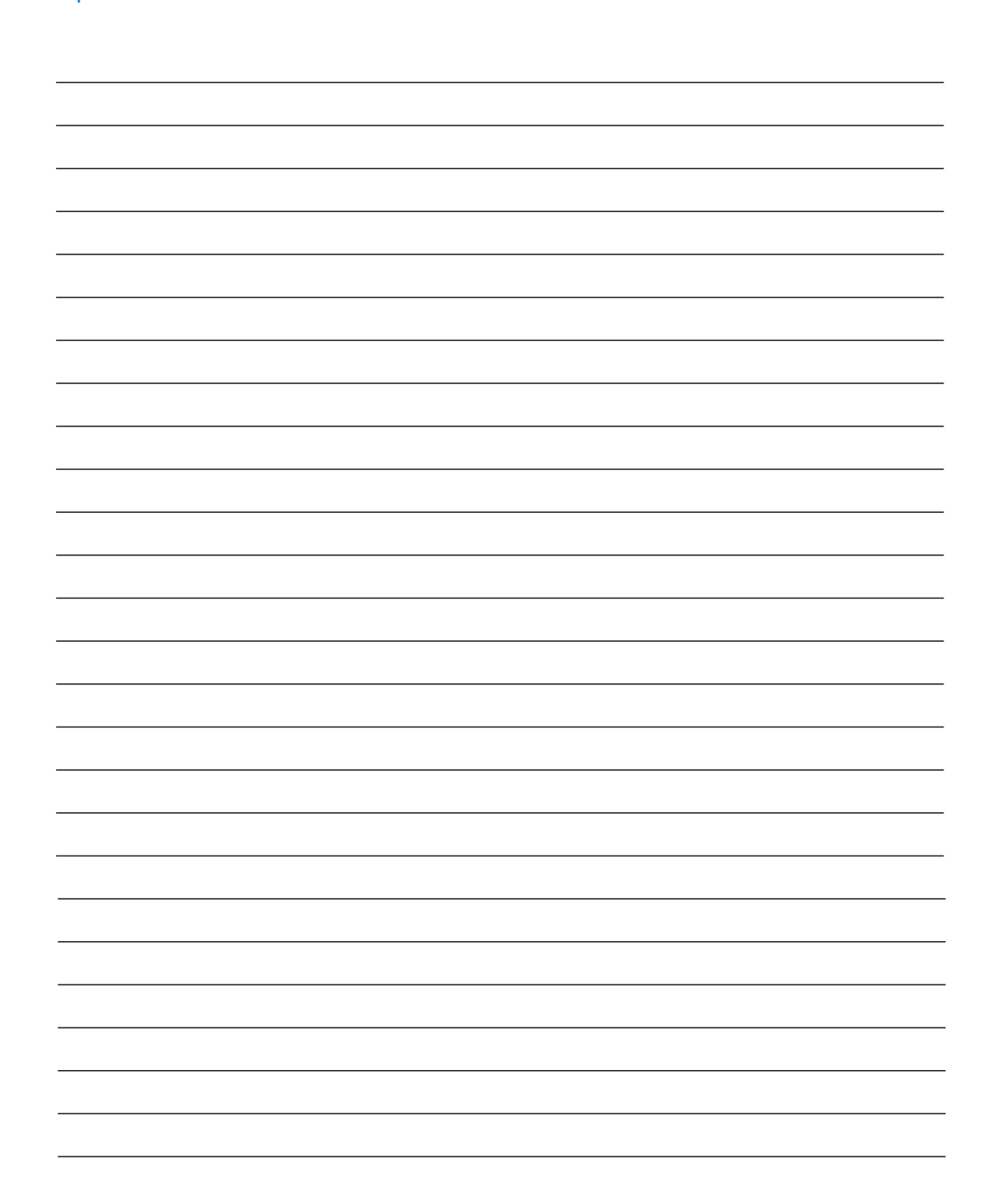